**Manuale Utente**

# **Contributo per nuovi contratti di assunzione a tempo indeterminato di giornalisti e professionisti under 36**

**Articolo 4, comma 1, del D.P.C.M. 10 agosto 2023**

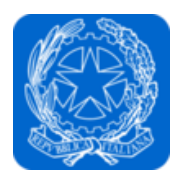

Dipartimento per l'informazione e l'editoria Presidenza del Consiglio dei ministri

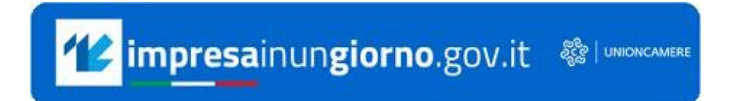

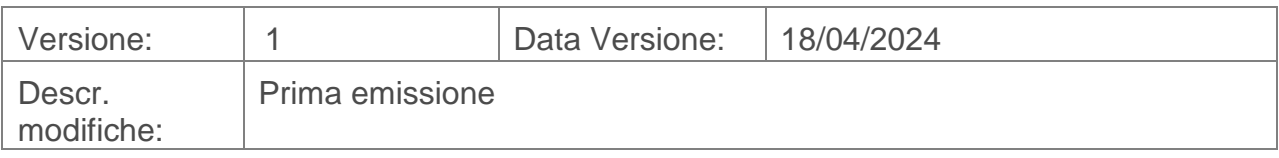

# Indice

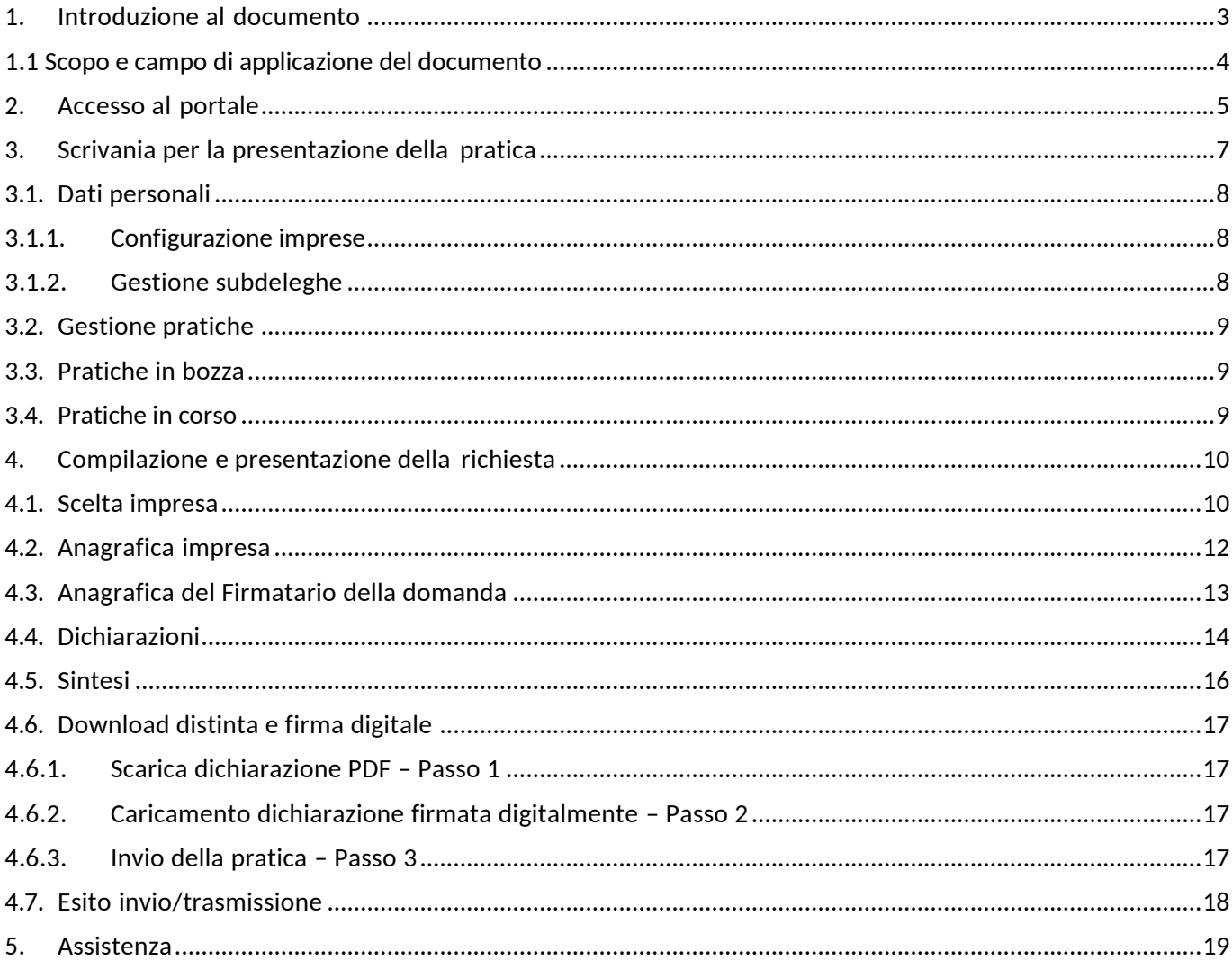

#### <span id="page-2-0"></span>**1. Introduzione al documento**

[L'articolo 1, comma 375, della legge 30 dicembre 2021 n. 234, recante "Bilancio di previsione](http://www.normattiva.it/uri-res/N2Ls?urn:nir:stato:legge:2021-12-30;234!vig=2023-01-10)  [dello Stato per l'anno finanziario 2022 e bilancio pluriennale per il triennio 2022-2024"](http://www.normattiva.it/uri-res/N2Ls?urn:nir:stato:legge:2021-12-30;234!vig=2023-01-10), ha [istituito nello stato di previsione del Ministero dell'economia e delle finanze, per il successivo](https://www.gazzettaufficiale.it/eli/id/2022/11/16/22A06560/sg)  [trasferimento al bilancio autonomo della Presidenza del Consiglio dei ministri, il "Fondo](https://www.gazzettaufficiale.it/eli/id/2022/11/16/22A06560/sg)  [straordinario per gli interventi di sostegno all'editoria" con dotazione pari a](https://www.gazzettaufficiale.it/eli/id/2022/11/16/22A06560/sg) 140 milioni di euro [per l'anno 2023.](https://www.gazzettaufficiale.it/eli/id/2022/11/16/22A06560/sg)

L'articolo 4, comma 1 del [decreto del Presidente del Consiglio dei ministri 10 agosto 2023](https://www.informazioneeditoria.gov.it/media/2swjzlnl/dpcm-10-agosto-2023_ripartizione-fondo-straordinario-2023.pdf) ha definito le modalità per la fruizione della misura a favore dei datori di lavoro appartenenti alle imprese editrici di quotidiani e periodici, anche di nuova costituzione, alle agenzie di stampa e alle emittenti radiofoniche e televisive locali e nazionali, non partecipate dallo Stato, che assumono giovani giornalisti e altri professionisti, con età non superiore ai 35 anni, in possesso di qualifica professionale, opportunamente attestata, acquisita nel campo della digitalizzazione editoriale, dell'informazione e documentazione informatica, della comunicazione e sicurezza informatica, del servizio on line e trasformazione digitale, anche nel settore dei media.

E' riconosciuto un contributo forfettario nella misura di 10.000 euro per ogni assunzione con contratto di lavoro a tempo indeterminato, perfezionatosi nel corso dell'anno 2023, escluse le assunzioni effettuate ai sensi dell'articolo 2, comma 2, del decreto legislativo 15 maggio 2017, n. 69. Il contributo è riconosciuto entro il limite massimo di 7,5 milioni di euro per l'anno 2023, che costituisce tetto di spesa, nel rispetto del regolamento vigente relativo all'applicazione degli aiuti *de minimis*.

Il contributo è riconosciuto ai datori di lavoro appartenenti alle sopra indicate categorie di imprese:

- in possesso di codice di classificazione ATECO prevalente e/o primario, risultante nel registro delle imprese con le seguenti specificazioni:
	- o per le imprese editoriali di quotidiani: 58.13 (edizione di quotidiani)
	- o per le imprese editoriali di periodici: 58.14 (edizione di riviste e periodici)
	- o per le agenzie di stampa: 63.91 (attività delle agenzie di stampa)
	- o per le emittenti radiofoniche: 60.10 (trasmissioni radiofoniche)
	- o per le emittenti televisive: 60.20 (attività di programmazione e trasmissioni televisive);
- in possesso di iscrizione al Registro degli Operatori della Comunicazione (ROC), istituito presso l'Autorità per le Garanzie nelle Comunicazioni;
- non sottoposte alle seguenti procedure di liquidazione:
	- o liquidazione volontaria
	- o liquidazione coatta amministrativa
	- o liquidazione giudiziale.

I soggetti che intendono accedere al contributo per l'anno 2023 possono presentare domanda al Dipartimento **dalle ore 10:00 del 23 aprile alle ore 17:00 del 23 maggio 2024**.

Ogni impresa richiedente può inviare una sola domanda relativa a tutte le assunzioni perfezionatesi entro il 31 dicembre 2023. La domanda deve essere firmata digitalmente dal legale rappresentante dell'impresa esclusivamente con firma *CAdES*. In caso di errore, sarà possibile, per tutta la durata di apertura dello sportello, presentare una nuova domanda che annulla la precedente.

Per le modalità applicative e la documentazione richiesta per la presentazione della domanda per l'accesso al beneficio si applica il [decreto del Capo Dipartimento per l'informazione e](https://www.informazioneeditoria.gov.it/media/cvgfog0b/decreto-attuativo-del-fondo-straordinario-del-28-nov-2023.pdf)  [l'editoria del 28 novembre 2023](https://www.informazioneeditoria.gov.it/media/cvgfog0b/decreto-attuativo-del-fondo-straordinario-del-28-nov-2023.pdf).

Per ulteriori dettagli sulla misura, consultare la [pagina dedicata](https://informazioneeditoria.gov.it/it/fondi-per-leditoria/fondo-straordinario-per-gli-interventi-di-sostegno-all-editoria/misure-2023/contributo-per-assunzioni-a-tempo-indeterminato-di-giornalisti-e-professionisti-under-36/) del sito del Dipartimento per l'informazione e l'editoria.

Per assistenza tecnica per l'accesso al portale o per la compilazione della domanda contattare l'Help Desk al numero 06 [64892717](tel:0664892717) dal lunedì al venerdì dalle 9:00 alle 17:00.

Eventuali quesiti o richieste di chiarimento potranno essere inoltrati esclusivamente tramite posta elettronica ordinaria alla seguente casella di posta dedicata [fondo.straordinario@governo.it](mailto:fondo.straordinario@governo.it)

Unioncamere per il tramite di InfoCamere ha avuto il compito di predisporre la piattaforma per l'invio telematico delle pratiche di richiesta del contributo.

#### <span id="page-3-0"></span>**1.1 Scopo e campo di applicazione del documento**

Il presente documento descrive le procedure di compilazione e trasmissione della richiesta per il contributo attraverso il portale *impresainungiorno.gov.it*.

## <span id="page-4-0"></span>**2. Accesso al portale**

La presentazione della domanda avviene tramite l'accesso al portale *impresainungiorno.gov.it*, al seguente indirizzo<https://www.impresainungiorno.gov.it/> (*figura 1)*

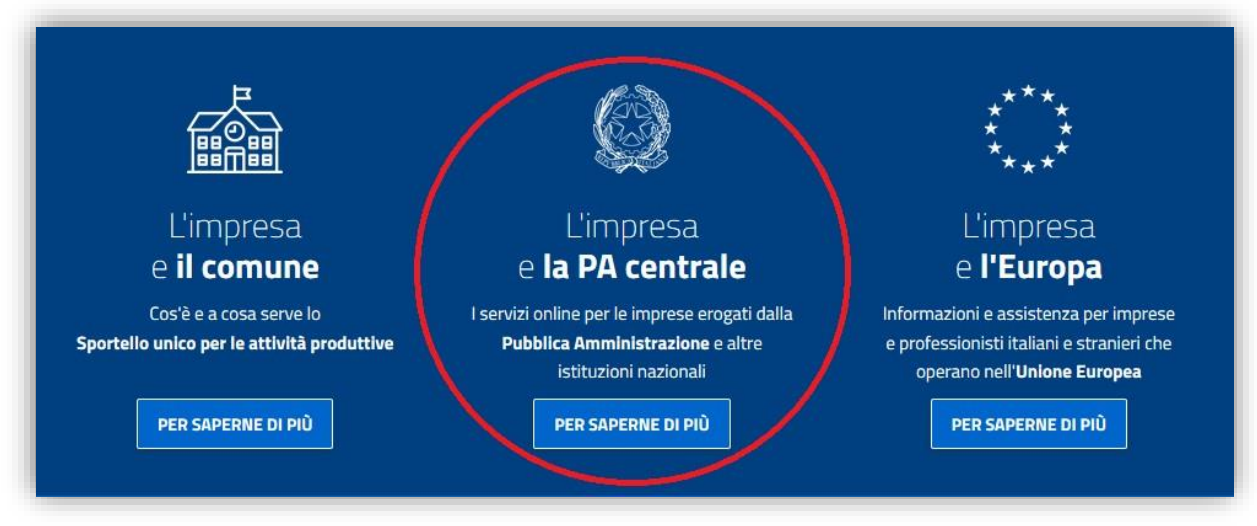

*figura 1*

Accedendo alla sezione **"L'impresa e la PA centrale"** *(figura 1),* vengono visualizzati i servizi a disposizione dell'impresa e, nel caso specifico, selezionare quello relativo alla **"Presidenza del Consiglio dei ministri – Dipartimento per l'informazione e l'editoria"** *(figura 2)*.

| L'IMPRESA E IL COMUNE<br>L'IMPRESA E LA PA CENTRALE<br>L'IMPRESA E L'EUROPA                                                                                                    | <b>Help Desk</b><br><b>NEWS</b>                                                              |
|----------------------------------------------------------------------------------------------------|----------------------------------------------------------------------------------------------|
| I servizi on line della PA centrale e di altre istituzioni nazionali, per le imprese su                                                                                                    |                                                                                              |
| www.impresainungiorno.gov.it                                                                                                    | L'impresa e la PA centrale                                                                   |
| L'Impresa e la PA Centrale                                                                                                    | > Servizi<br>$-$ AGCOM                                                                       |
|                                                                                                    | - MiPAAF                                                                                     |
| Questa è la sezione del portale dedicata ai servizi on line erogati dalla Pubblica Amministrazione centrale e da<br>altre istituzioni nazionali.                                                                                                    | - MINISTERO DELL'AMBIENTE E<br>DELLA TUTELA DEL TERRITORIO DEL<br><b>MARE</b>                |
| Per meglio capire di cosa si tratta e come possono essere utilizzati, accedi all'area dimostrativa, in cui poter<br>provare i servizi senza necessità di autenticazione e autorizzazioni.                                                                                                    | - MINISTERO DELLA SALUTE                                                                     |
| Per l'accesso a "La mia scrivania" è necessario essere titolari di una CNS o di una delle più diffuse smart card<br>con certificato digitale di autenticazione. L'autorizzazione ad eseguire on-line gli adempimenti amministrativi<br>viene invece rilasciata secondo le regole definite dagli Enti erogatori dei servizi. | - MINISTERO DELLO SVILUPPO<br><b>ECONOMICO</b>                                               |
| Se sei già pronto per iniziare ad operare, inserisci la tua smart card ed apri "La mia scrivania", lo spazio<br>all'interno del quale potrai svolgere le tue pratiche ed essere informato sul loro esito presso gli enti<br>destinatari.                                                                                    | - PRESIDENZA DEL CONSIGLIO DEI<br>MINISTRI - DIPARTIMENTO PER<br>L'INFORMAZIONE E L'EDITORIA |
| Se sei dotato dell'autorizzazione ad operare conferita dai soggetti erogatori dei servizi integrati, e vuoi<br>abilitare un tuo collaboratore ad effettuare le transazioni per tuo conto, inserisci la sua smart card e accedi<br>all'area gestione subdeleghe.                                                             | - UNIONCAMERE - DGUE<br>$>$ CONTATTACL<br>$>$ ACCESSO AI SERVIZI ON LINE<br>> DOWNLOAD       |

*figura 2*

L'accesso al servizio di compilazione e presentazione della domanda è consentito dal link "**La mia scrivania**" (*figura 3*).

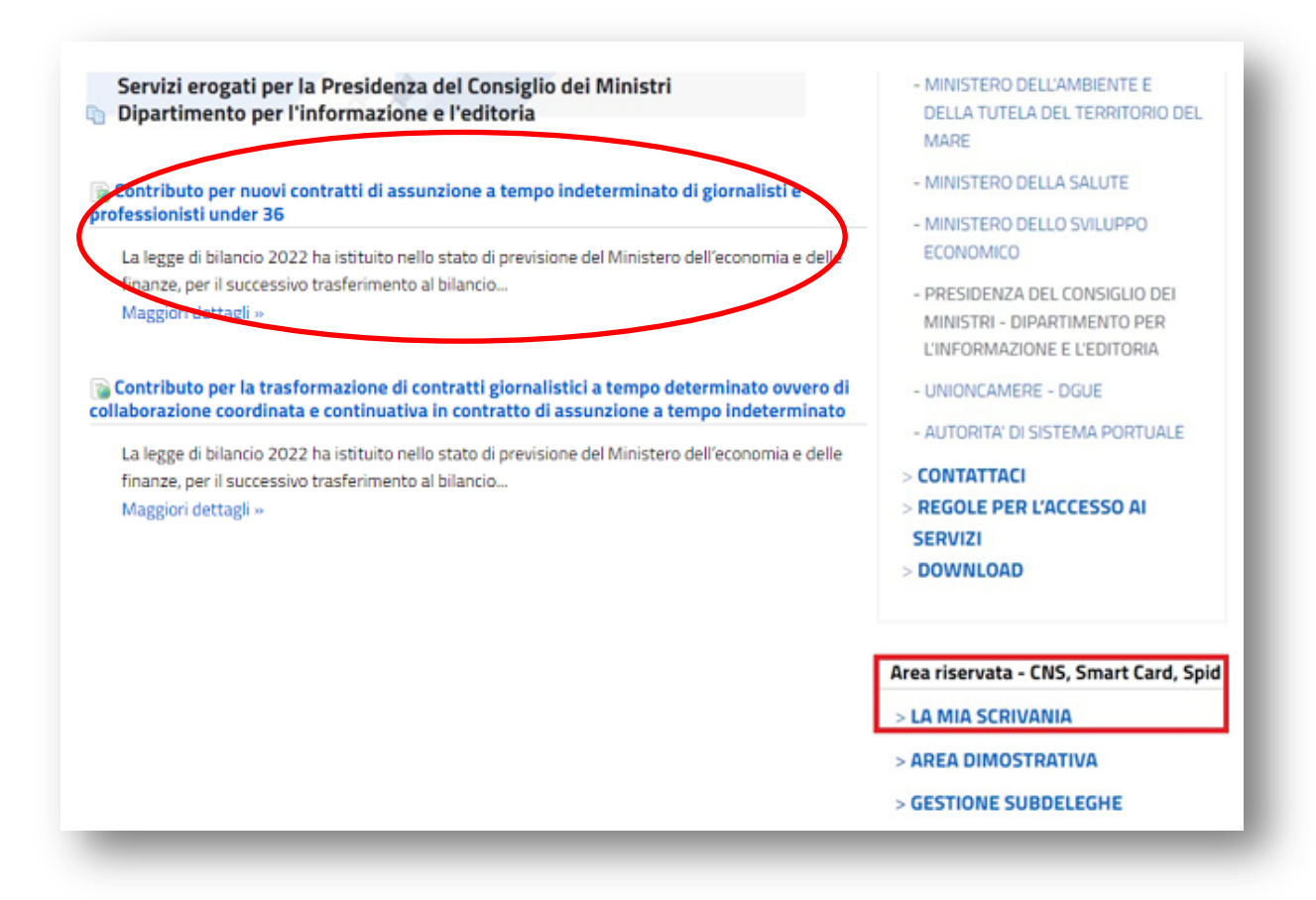

*figura 3*

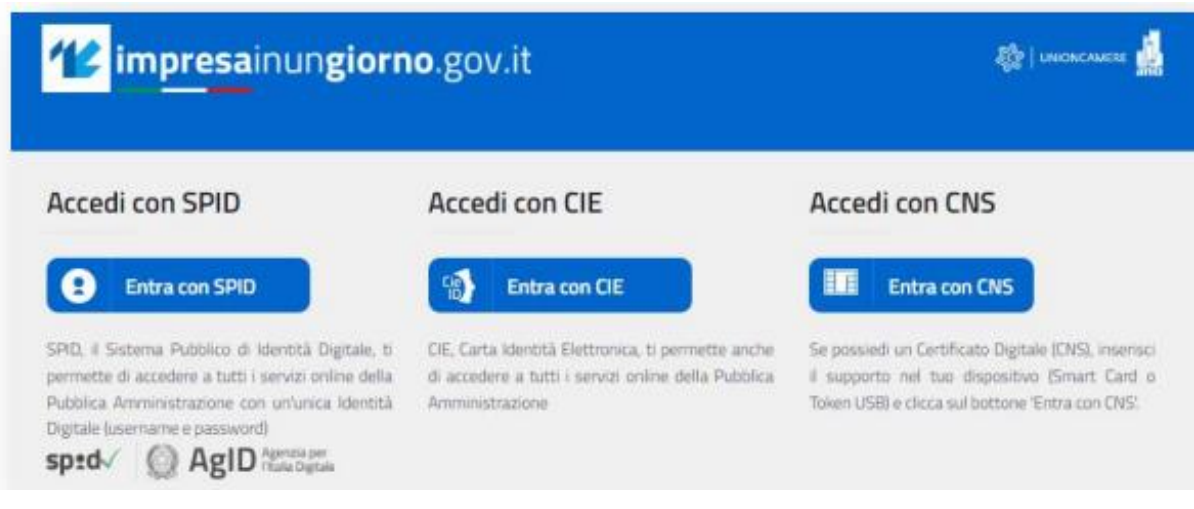

*figura 4*

L'autenticazione è possibile esclusivamente attraverso SPID, CIE o CNS (*figura 4*).

#### <span id="page-6-0"></span>**3. Scrivania per la presentazione della pratica**

Se la procedura di riconoscimento va a buon fine, l'utente (es. *MARIO ROSSI*) visualizza la scrivania di *impresainugiorno.gov.it* (*figura 5*).

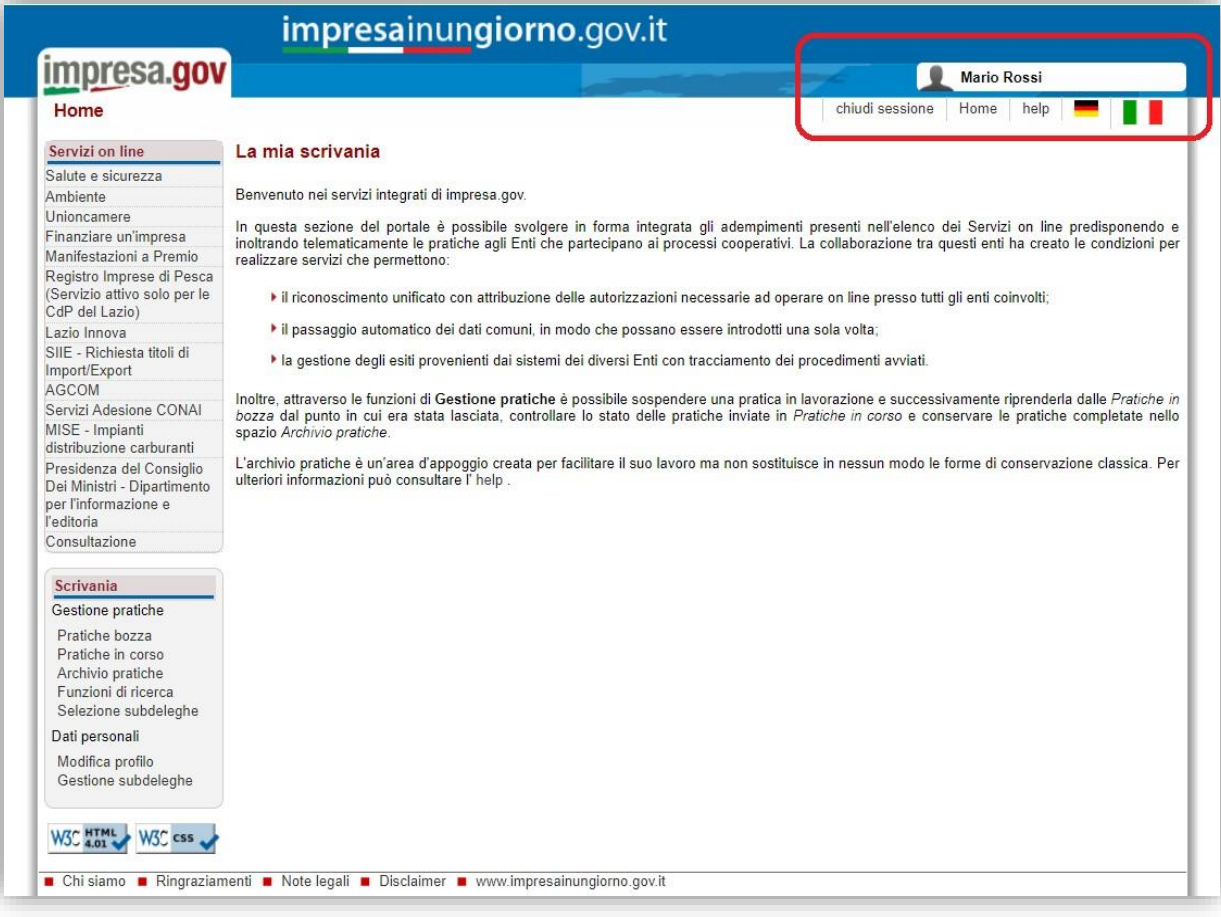

*figura 5*

#### <span id="page-7-0"></span>**3.1. Dati personali**

#### **3.1.1. Configurazione imprese**

<span id="page-7-1"></span>Se l'utente entra per la prima volta sul portale, deve inserire la/e impresa/e per la/e quale/i vuole effettuare gli adempimenti, attraverso la funzione "**Modifica profilo**" del menu laterale "**Scrivania**" (*figura 6*).

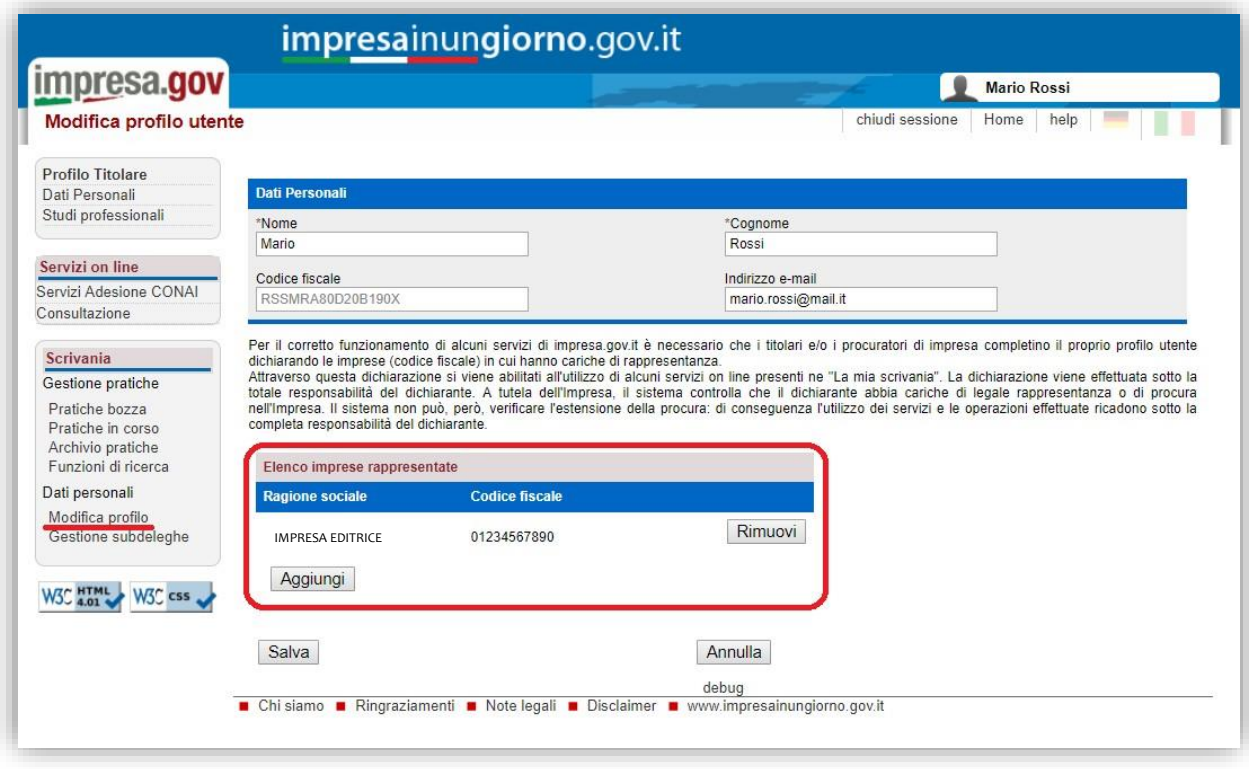

*figura 6*

Inserendo il codice fiscale dell'impresa, attraverso il tasto "**Aggiungi**", il sistema effettuerà un controllo nel *Registro delle Imprese* per verificare se l'utente (es. *MARIO ROSSI*) è Rappresentante di quell'impresa. Solo in questo caso l'impresa sarà aggiunta all'elenco e consentirà all'utente di effettuare gli adempimenti per quell'impresa.

Al termine delle operazioni, confermare mediante il tasto "**Salva**".

#### **3.1.2. Gestione subdeleghe**

<span id="page-7-2"></span>La gestione delle subdeleghe non è prevista per l'adempimento in oggetto, in quanto le domande possono essere presentate esclusivamente dal Titolare o Legale Rappresentante dell'impresa.

#### **3.2. Gestione pratiche**

<span id="page-8-0"></span>Dalla funzione di "**Scrivania**" è possibile visualizzare le pratiche non ancora compilate/inviate ("**Pratiche in bozza**" – figura 7) e quelle già trasmesse ("**Pratiche in corso**" - figura 8).

## <span id="page-8-1"></span>**3.3.Pratiche in bozza**

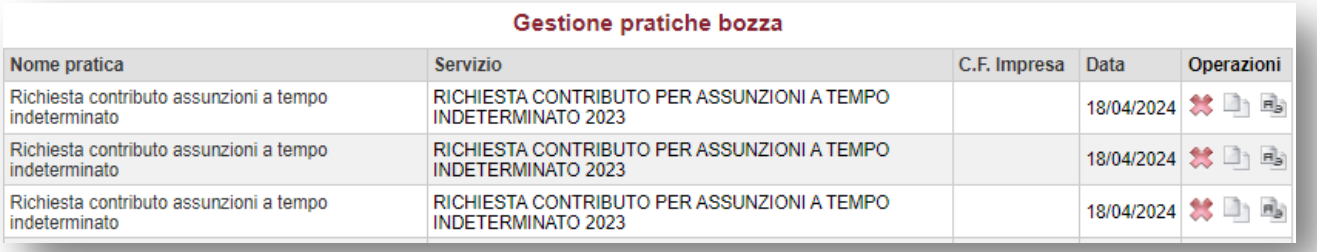

#### *figura 7*

# <span id="page-8-2"></span>**3.4.Pratiche in corso**

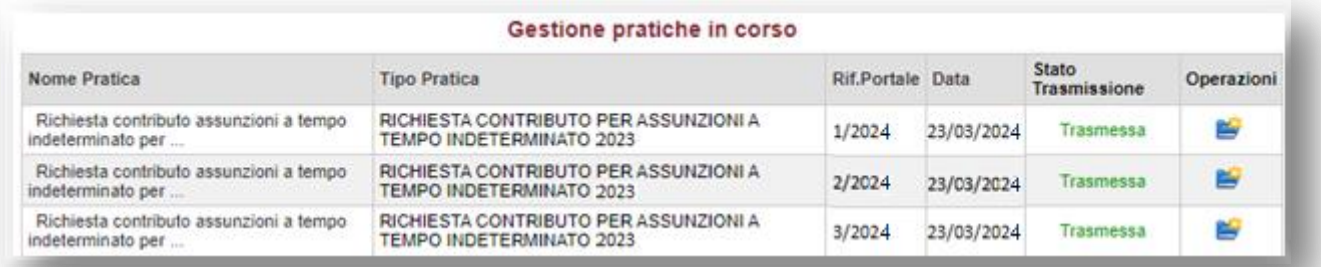

#### *figura 8*

#### Cliccando sulla pratica, è possibile visualizzarne il dettaglio (*figura 9*).

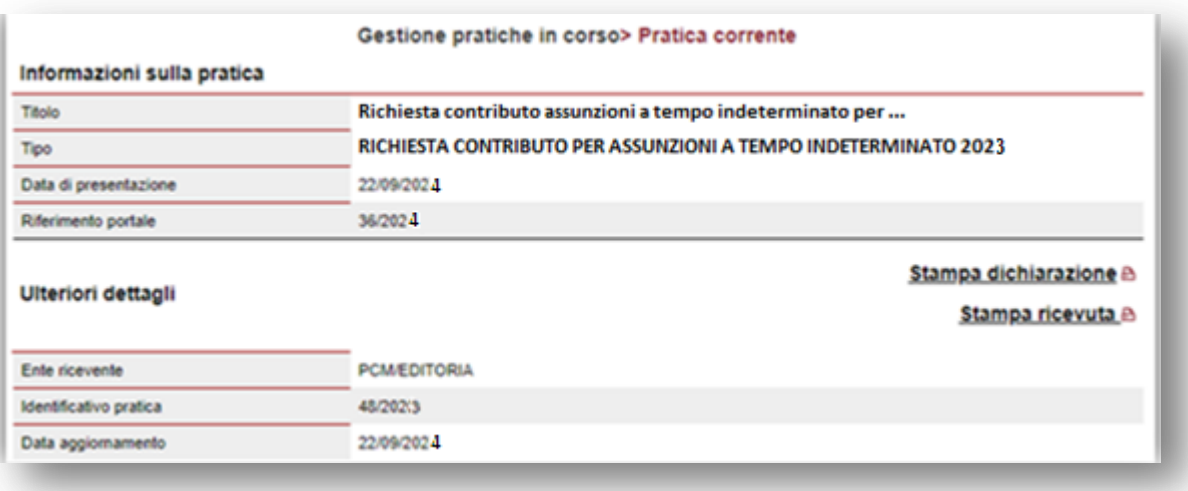

#### <span id="page-9-0"></span>**4. Compilazione e presentazione della richiesta**

Terminata la procedura di configurazione delle imprese, si può procedere con la compilazione e la presentazione della richiesta di contributo.

Dal menu laterale, tra i "**Servizi on line**", selezionare "**Presidenza del Consiglio dei ministri – Dipartimento per l'informazione e l'editoria**" e, infine, "**Contributo per assunzioni a tempo indeterminato 2023**" (*figura 10*).

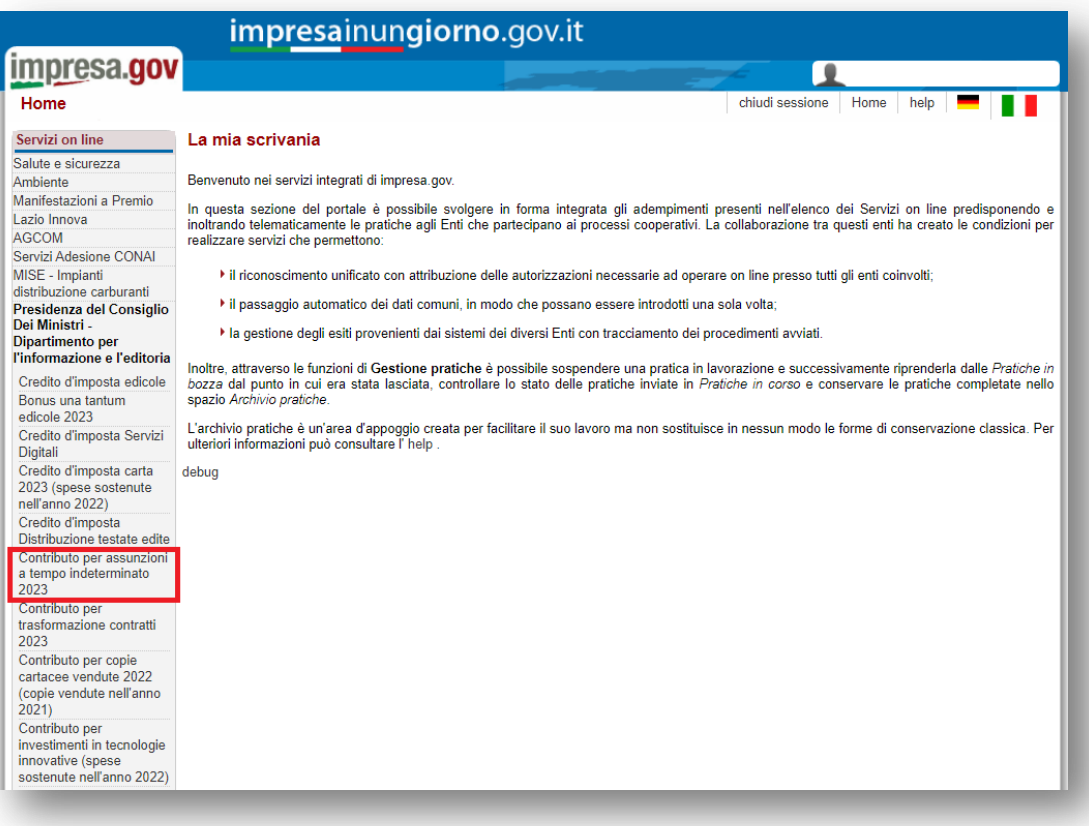

*figura 10*

## <span id="page-9-1"></span>**4.1.Scelta impresa**

Sono elencate tutte le imprese precedentemente associate all'utente. Si richiede la scelta dell'impresa in riferimento alla quale il richiedente intende presentare la domanda (*figura 11*).

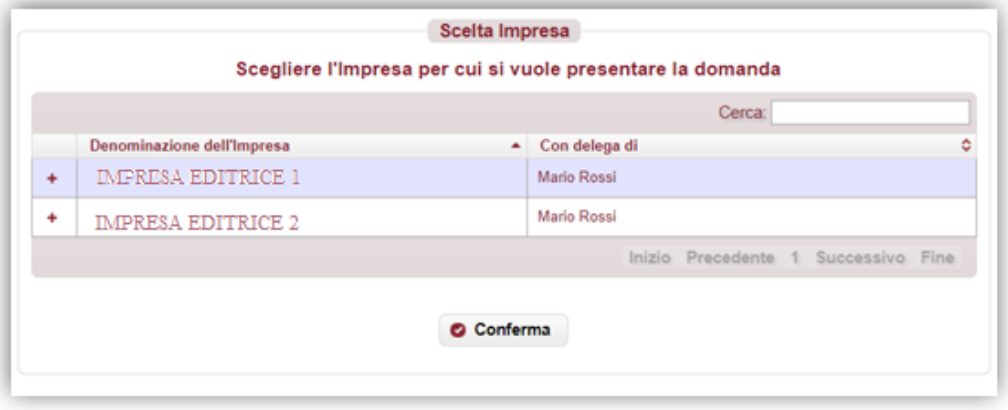

*figura 11*

Dopo aver selezionato l'impresa, premere "**Conferma**" per proseguire con la compilazione.

Nel menu laterale di sinistra è possibile navigare direttamente le sezioni previste (*si sconsiglia di utilizzare i tasti "avanti/indietro" del browser*).

Se l'impresa non possiede i requisiti necessari per l'accesso al beneficio, viene visualizzata la seguente informativa (*figura 12*).

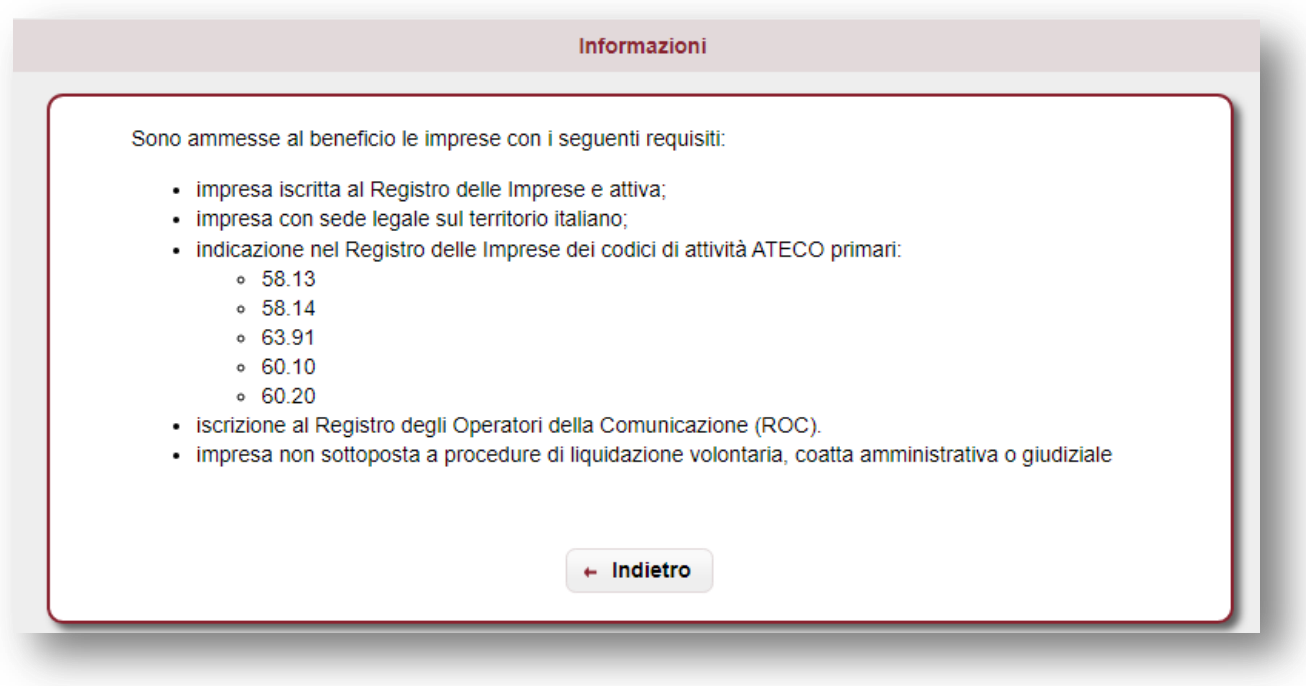

*figura 12*

## <span id="page-11-0"></span>**4.2. Anagrafica impresa**

Si richiede la compilazione delle informazioni relative all'impresa (*figura 13*).

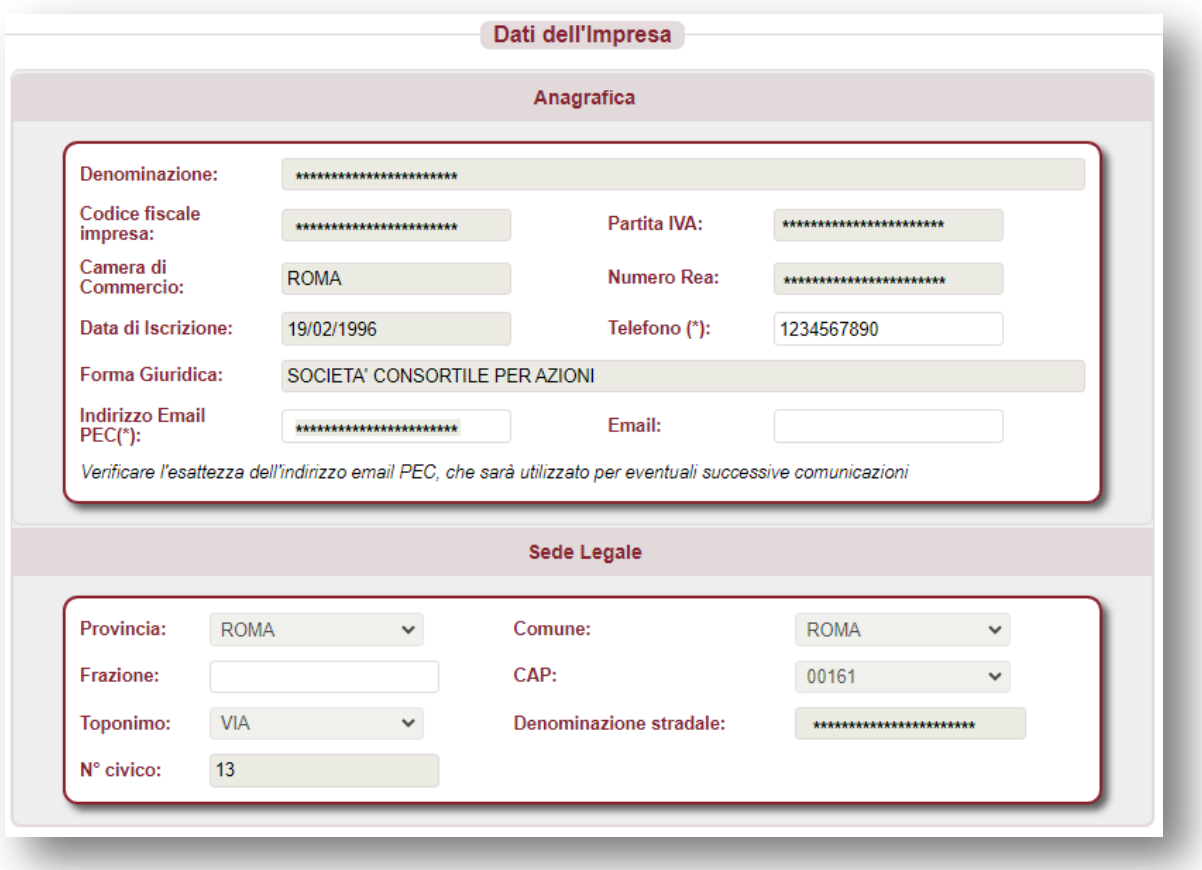

*figura 13*

Si richiedono le seguenti informazioni:

- denominazione/ragione sociale;
- codice fiscale e partita IVA;
- forma giuridica;
- Camera di Commercio e numero REA;
- data iscrizione al registro imprese;
- telefono;
- indirizzo PEC (*utile per eventuali successive comunicazioni*);
- email (facoltativo);
- indirizzo sede legale (provincia, comune, frazione, CAP, toponimo, via, n. civico).

Tutte le informazioni sono obbligatorie. Le informazioni presenti nel Registro delle Imprese sono precompilate e non editabili, ad eccezione del telefono, indirizzo PEC ed indirizzo della sede legale, che possono eventualmente essere aggiornati.

Al termine della compilazione, premere "**Conferma**" per proseguire.

#### <span id="page-12-0"></span>**4.3. Anagrafica del Firmatario della domanda**

Si richiede la compilazione delle informazioni relative al Titolare / Legale Rappresentante dell'impresa (*figura 14*).

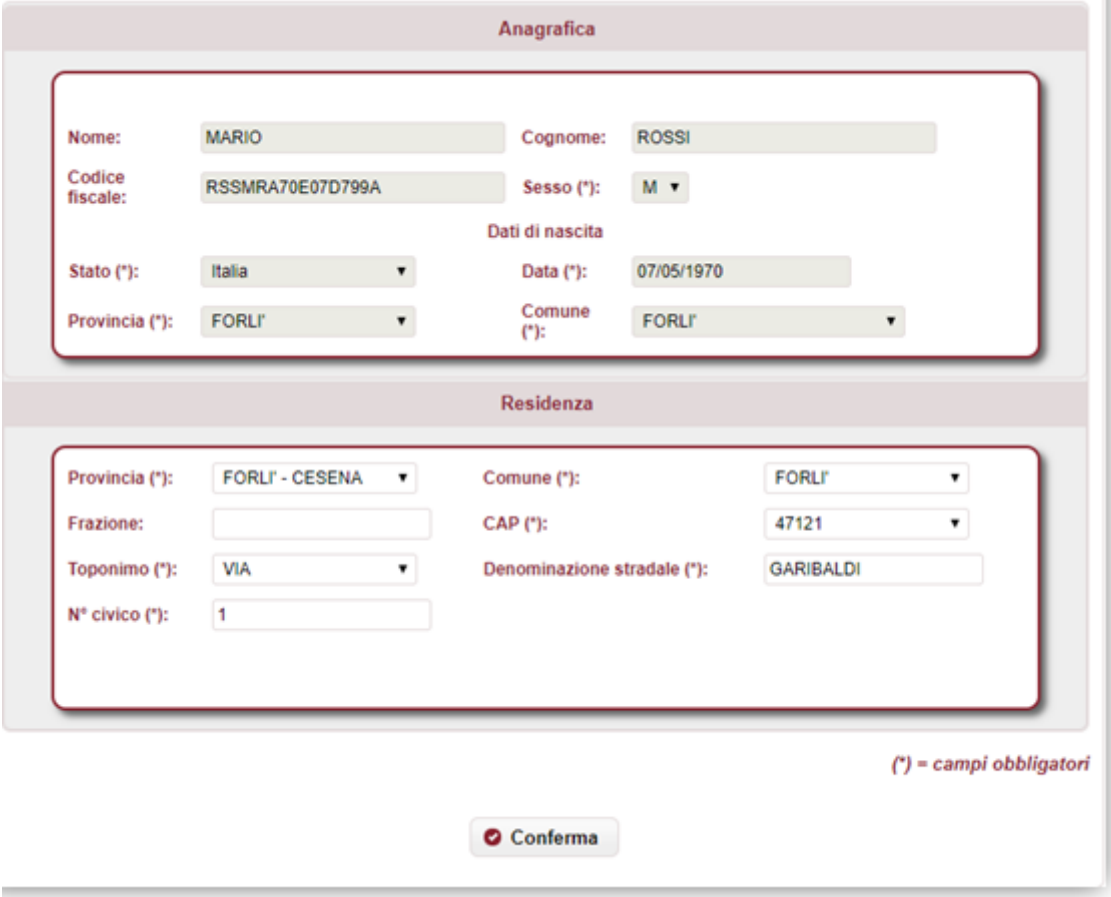

*figura 14*

Si richiedono le seguenti informazioni:

- nome e cognome (se precompilato non editabile);
- codice fiscale (se precompilato non editabile);
- sesso (se precompilato non editabile);
- dati di nascita: stato, provincia, comune, data (se precompilato non editabile);
- indirizzo di residenza (provincia, comune, frazione, CAP, toponimo, via, n. civico).

Tutte le informazioni sono obbligatorie. Le informazioni presenti nel Registro delle Imprese sono precompilate e non editabili, ad eccezione della residenza, che può eventualmente essere aggiornata.

Al termine della compilazione, premere "**Conferma**" per proseguire.

# <span id="page-13-0"></span>**4.4. Dichiarazioni**

Si richiede la compilazione delle seguenti dichiarazioni (*figura 15*).

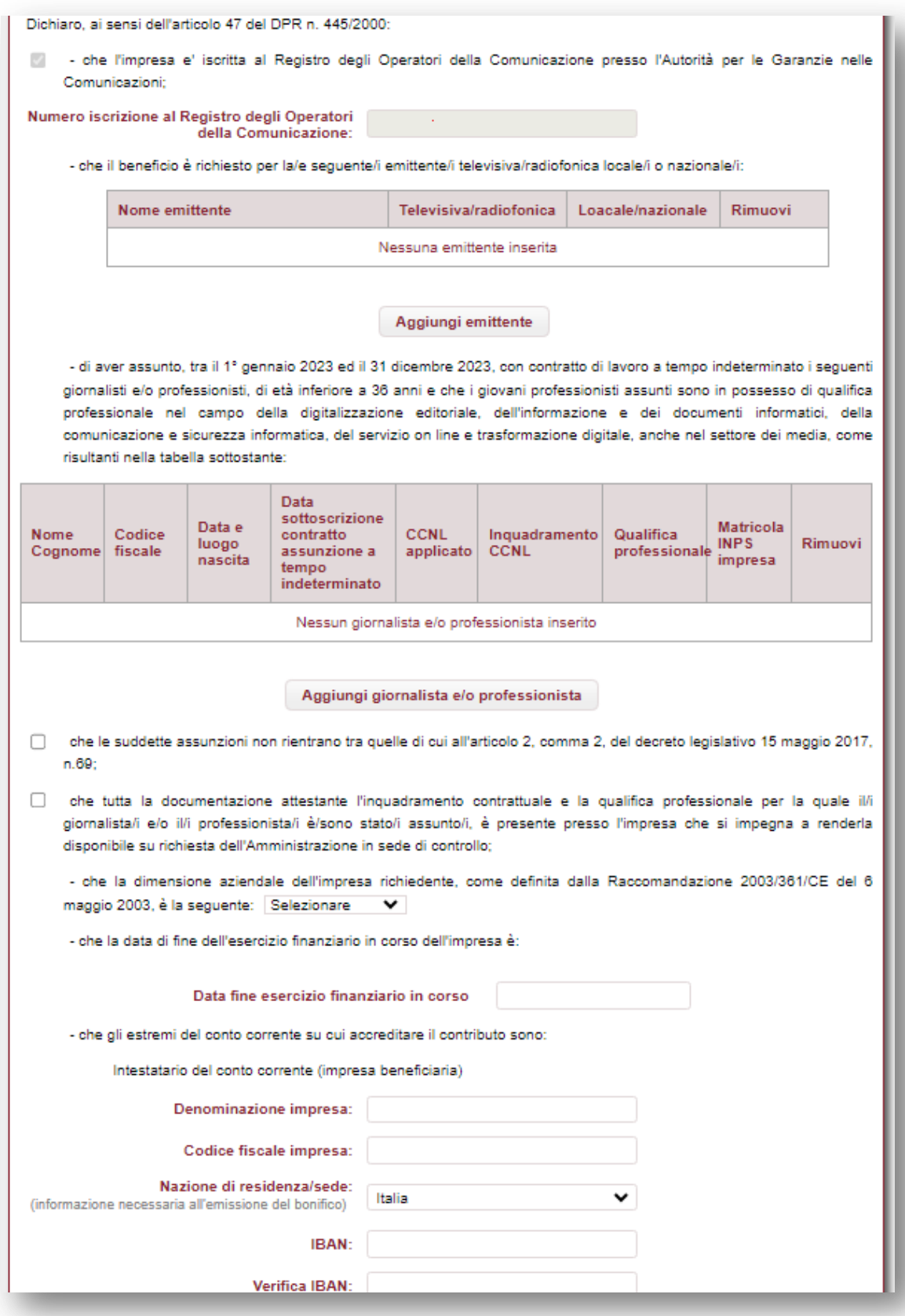

*figura 15*

Nel dettaglio:

- auto-dichiarazione che l'impresa sia iscritta al ROC presso l'Autorità per le Garanzie nelle Comunicazioni;
- solo per impresa con il codice ATECO 60.10 e/o 60.20, auto-dichiarazione che il beneficio è richiesto per la/e seguente/i emittente/i televisiva/e o radiofonica/he locale/i o nazionale/i (elenco in cui è possibile aggiungere e rimuovere dinamicamente la/e emittente/i, obbligatorio inserirne una);
- elenco dei giornalisti e/o professionisti, di età inferiore a 36 anni, assunti tra il 1° gennaio 2023 ed il 31 dicembre 2023 con contratto di lavoro a tempo indeterminato, in possesso di qualifica professionale nel campo della digitalizzazione editoriale, dell'informazione e dei documenti informatici, della comunicazione e sicurezza informatica, del servizio on line e trasformazione digitale, anche nel settore dei media.

Tra le informazioni da inserire sono richiesti:

- l'inquadramento CCNL, inteso come la qualifica riportata nel contratto di assunzione
- la qualifica professionale, intesa come la qualifica certificata da un titolo di formazione ottenuto a conclusione di un percorso di studi, da un attestato di competenza o da un'esperienza professionale acquisita mediante un periodo continuativo di esercizio dell'attività in questione;
- auto-dichiarazione che le suddette assunzioni non rientrano tra quelle di cui all'articolo 2, comma 2, del decreto legislativo 15 maggio 2017, n.69;
- auto-dichiarazione che tutta la documentazione attestante l'inquadramento contrattuale e la qualifica professionale per la quale il/i giornalista/i e/o professionista/i è/sono stato/i assunto/i, è presente presso l'impresa che si impegna a renderla disponibile su richiesta dell'Amministrazione in sede di controllo;
- dimensione aziendale dell'impresa richiedente: microimpresa, piccola impresa, media impresa, grande impresa;
- data di fine esercizio finanziario dell'impresa richiedente;
- indicazione degli estremi del conto corrente dell'impresa sul quale accreditare il contributo.

Nello specifico:

- denominazione impresa beneficiaria;
- codice fiscale impresa
- nazione di residenza / sede
- IBAN dell'impresa.

Al termine della compilazione, premere "**Conferma**" per proseguire.

# <span id="page-15-0"></span>**4.5.Sintesi**

In questa sezione viene visualizzato l'esito della compilazione della pratica (*figura 16*):

- se le informazioni dichiarate non sono valide, vengono segnalati gli errori di compilazione da correggere per proseguire con la trasmissione della pratica;
- se le informazioni dichiarate sono corrette, è possibile procedere con la presentazione della domanda.

Il contributo è riconosciuto nella misura di 10.000 euro per ogni assunzione di giovani giornalisti e professionisti con età inferiore a 36 anni.

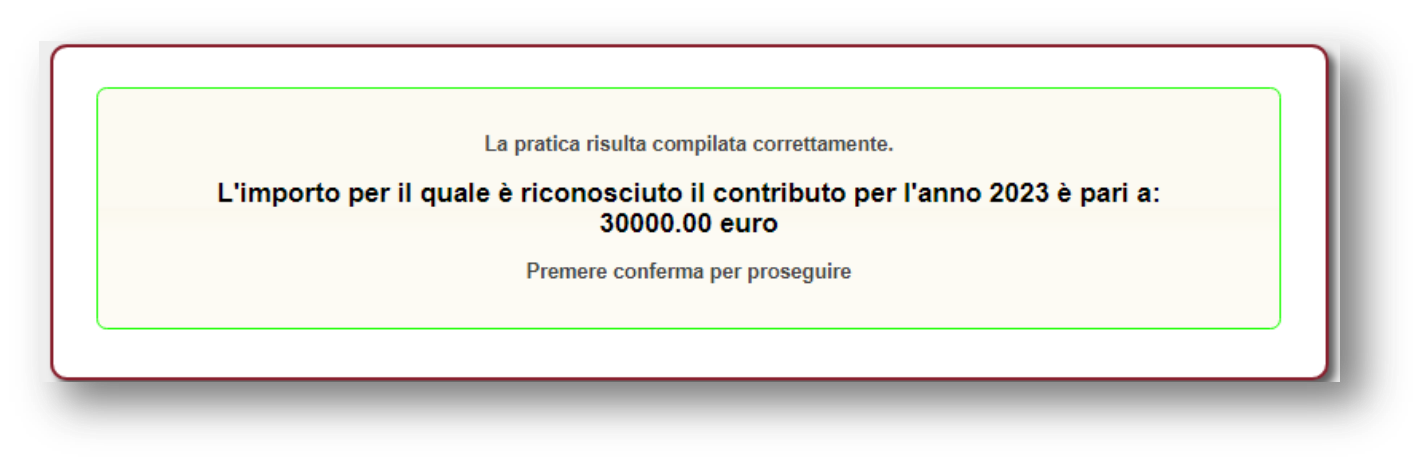

*figura 16*

Premere "**Conferma**" per proseguire.

## <span id="page-16-0"></span>**4.6. Download distinta e firma digitale**

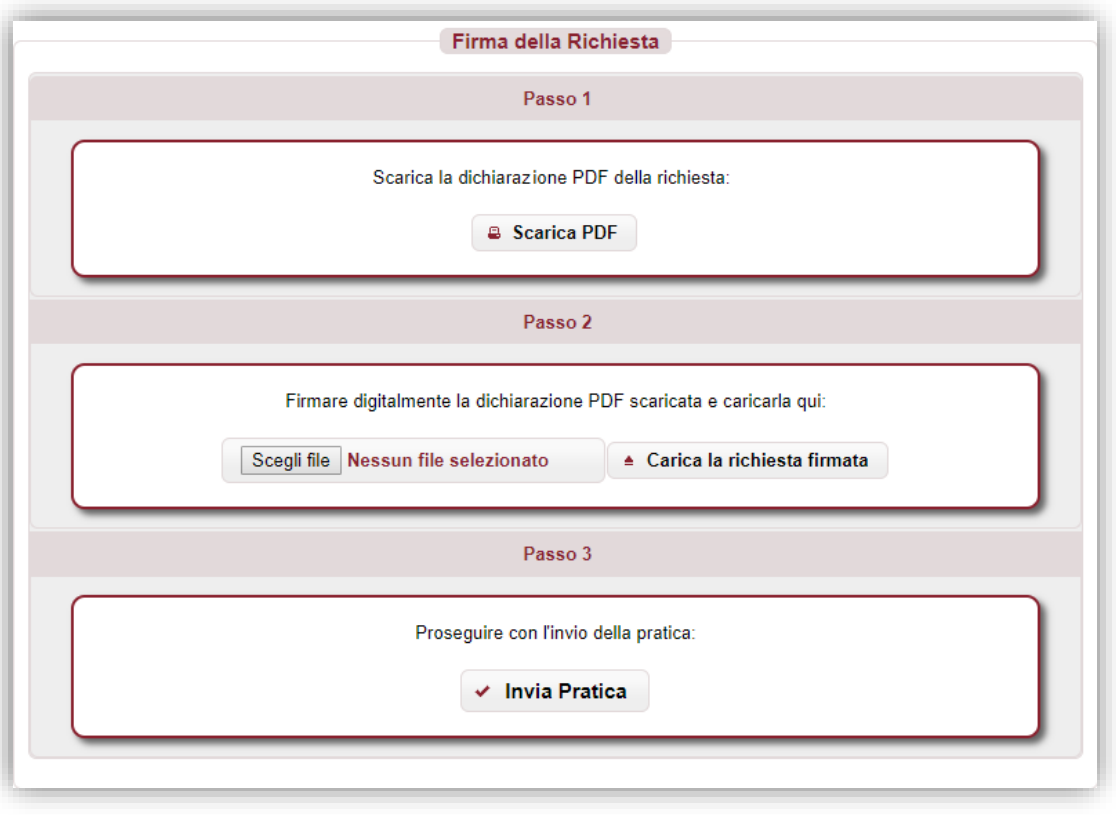

*figura 17*

## **4.6.1. Scarica dichiarazione PDF – Passo 1**

<span id="page-16-1"></span>In questa sezione è possibile scaricare il documento *PDF* della dichiarazione utilizzando il pulsante "**Scarica PDF**" (*Passo 1 – figura 17*).

Se nella verifica del documento *PDF* si riscontrano degli errori di compilazione, è possibile modificare la pratica tramite il pulsante "**Modifica Pratica**" presente nel menù a sinistra; a questo punto le sezioni della pratica torneranno ad essere navigabili attraverso il menù e sarà possibile apportare le eventuali correzioni.

#### **4.6.2. Caricamento dichiarazione firmata digitalmente – Passo 2**

<span id="page-16-2"></span>Il documento *PDF* deve essere firmato digitalmente dal legale rappresentante dell'impresa e ricaricato tramite il pulsante "**Carica la richiesta firmata**" (*Passo 2 – figura 17*).

Il documento deve essere firmato esclusivamente "*CAdES*", e quindi dovrà avere estensione finale *pdf.p7m*.

## **4.6.3. Invio della pratica – Passo 3**

<span id="page-16-3"></span>Premendo sul pulsante "**Invia Pratica**" (*Passo 3 – figura 17*), l'istanza verrà trasmessa alla *Presidenza del Consiglio dei ministri – Dipartimento per l'informazione e l'editoria*.

#### <span id="page-17-0"></span>**4.7.Esito invio/trasmissione**

In risposta all'invio, viene restituita una **ricevuta** di presa in carico (*figura 18*) che riporta:

- **ESITO TRASMISSIONE**: messaggio che riporta l'esito dell'invio;
- DATA: data di invio della pratica;
- **RIFERIMENTO PORTALE**: identificativo univoco della pratica sullo sportello telematico *impresainungiorno.gov.it*.
- **RIFERIMENTO RETROSPORTELLO**: identificativo univoco della pratica in retrosportello.

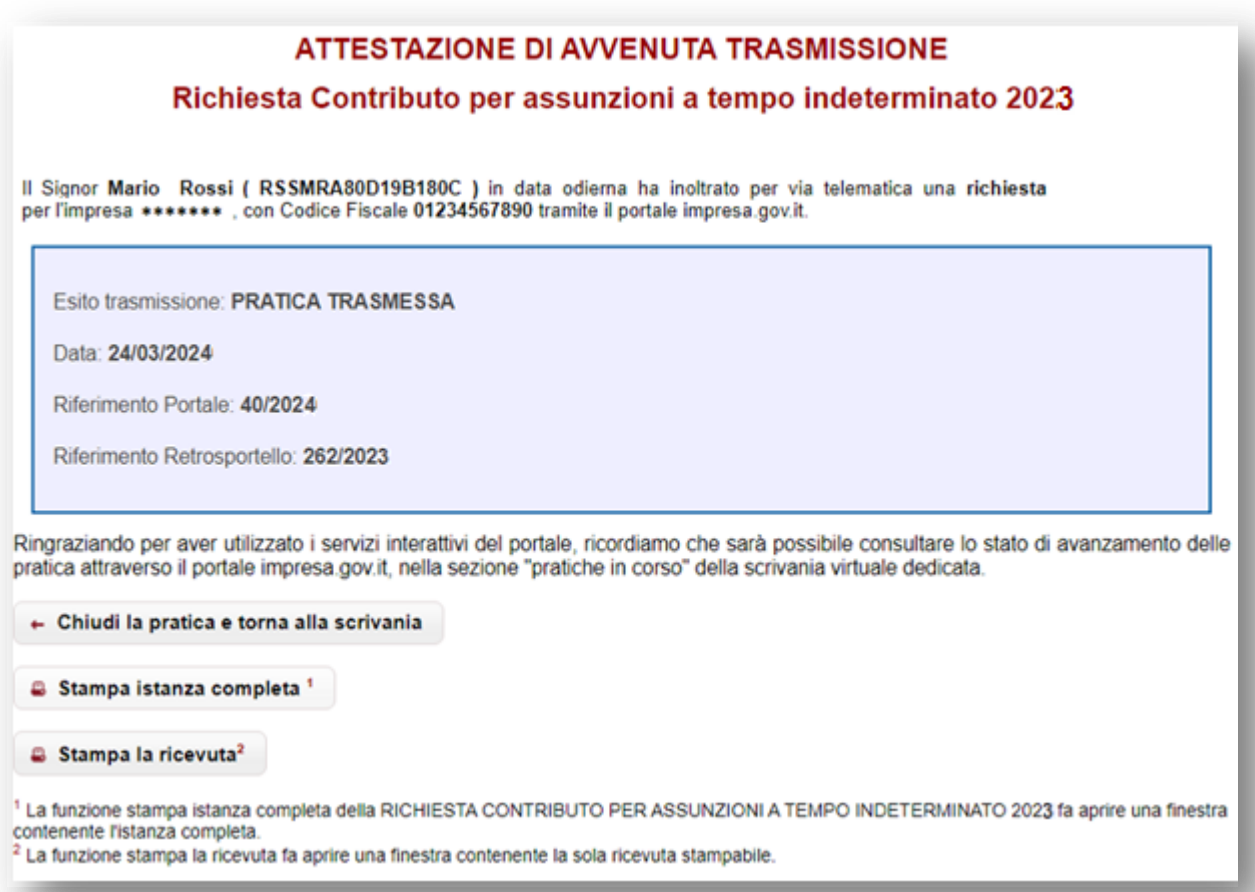

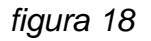

È possibile, inoltre:

- chiudere la pratica;
- scaricare l'istanza *PDF* della pratica inviata;
- scaricare la ricevuta di trasmissione della pratica.

#### **N.B. Se per un'impresa viene effettuata la trasmissione di più di una pratica, verrà considerata valida solo l'ultima istanza inviata.**

## <span id="page-18-0"></span>**5. Assistenza**

In caso di problemi tecnici di accesso o di compilazione della domanda è possibile contattare l'Help Desk dal lunedì al venerdì dalle 09:00 alle 17:00 (*figura 19*).

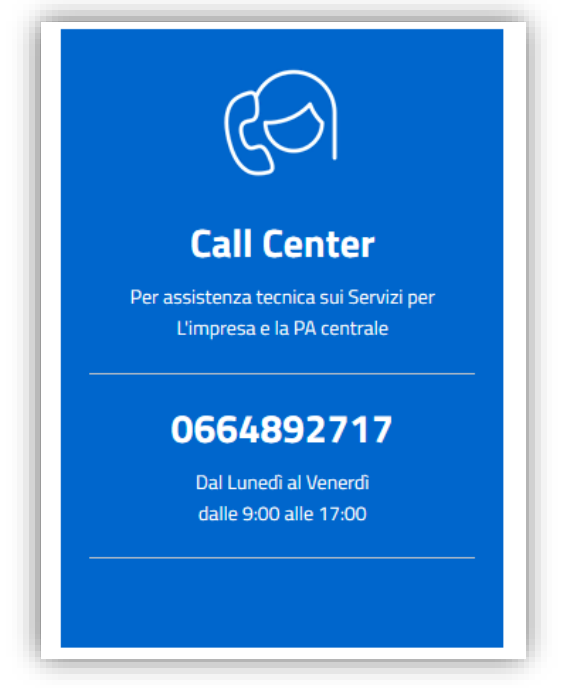

*figura 19*